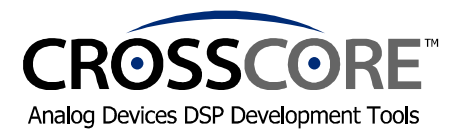

# **EZ-KIT Lite™ Quick Start Guide**

Thank you for purchasing this EZ-KIT Lite<sup> $m$ </sup> evaluation system. Before you begin to use your EZ-KIT Lite, you must first perform the following procedure, which leads you through the **software installation** and **hardware setup**.

For further information, please refer to the *EZ-KIT Lite Evaluation System Manual* on the CD-ROM.

### **Software Installation**

- 1) Check the contents of your package and identify the following items:
	- *Installation Quick Reference Card for VisualDSP++ Development Environment*
	- *VisualDSP++<sup>TM</sup>* development environment CD-ROM (CD includes the *EZ-KIT Lite* evaluation system software)
	- EZ-KIT Lite board
	- Power supply
		- 9V DC for ADSP-2181
		- 7.5V DC for ADSP-2189 and SHARC DSPs
	- RS-232 serial port 9-pin cable
	- Registration form (to be filled out and returned to Analog Devices)
- 2) Ensure that your PC meets the following minimal requirements along with the requirements stated in the Installation Quick Reference Card for VisualDSP++:

WindowsÆ 98, ME, 2000, XP, or Windows NT An available RS-232 port

- 3) Ensure that the VisualDSP++ Development Environment is installed.
	- a. If the latest version of VisualDSP++ is installed, insert the VisualDSP++ CD into CD-ROM drive. Click on Install VisualDSP++. Click on Install Tools. On this prompt screen, select Modify to add the EZ-KIT Lite software. On the next Component prompt screen make your EZ-KIT Lite selection and begin install.
	- b. If VisualDSP++ is not installed please refer to the *Installation Quick Reference Card for* VisualDSP++ Development Environment for further instructions. **Perform only tasks 1 and 2**. Continue after you have completed the VisualDSP++ install.

**Important:** Please note that installing the latest version of VisualDSP++ will completely replace the older VisualDSP+ $+^{T_M}$  versions on your computer, making them inoperable. If for some reason, you need to use the older version you will need to uninstall this version and re-install the older version.

**Note:** The VisualDSP++ serial number shipped with this EZ-KIT Lite evaluation system creates a permanent license, but **limits** the software's capability. For detailed information on these limitations refer to the *EZ-KIT Lite Restrictions* section in the *EZ-KIT Lite Evaluation System Manual*.

### **Hardware Installation**

- 4) Plug the power supply into a wall outlet and plug its connector into the power receptacle on the EZ-KIT Lite board. Verify that the [green LED](https://www.application-datasheet.com/) (PWR/VCC) is lit.
- 5) Connect the RS-232 cable to your PC and to the EZ-KIT Lite board.
- 6) Run VisualDSP++ by holding down the keyboardís **Ctrl** key while choosing **Start** -> *Programs -> VisualDSP -> VisualDSP++.*

The *Session List* dialog box appears if you already have existing sessions. Skip to step 8 if this is the first time running VisualDSP++.

- 7) Click on *New Session*.
- 8) In **Debug target**, choose **EZ-KIT Lite (***processor***)** and click **OK.** ADSP-218x DSP Family Note: In **Debug target**, choose **EZ-KIT Lite (ADSP-218x)** and the **ADSP-2189** or **ADSP-2181** processor and click **OK**.
- 9) Then **Activate** your session.

## **Now Youíre Ready to use your EZ-KIT Lite.**

Run the **example programs** to become familiar with the:

- EZ-KIT Lite evaluation system
- VisualDSP++ development environment
- DSP

These examples are located on your hard drive in the subdirectory: ... VisualDSP\*processor\_family*\EZ-KITs\*processor*\Examples

You can also write, execute, and debug your own software. Refer to VisualDSP++ **online Help**, which provides access to the Tools documentation (e.g., compiler, assembler). **Read** the *VisualDSP++ Userís Guide* and the *VisualDSP++ Getting Started Guide* to learn about VisualDSP++.

For a detailed description of the EZ-KIT Lite board, refer to the *EZ-KIT Lite Evaluation System Manual*, which is located in the ... VisualDSP\Docs\ADSP-*processor* EZ-KIT subdirectory on your hard drive.

#### **Limited Warranty**

The EZ-KIT Lite evaluation board is warranted against defects in materials and workmanship for a period of one year from the date of purchase from Analog Devices or from an authorized dealer.